# **Personalisierbare Prüfungen**

# **Prüfungsanmeldung**

 Bei erfolgreicher Anmeldung zu einer personalisierbaren Prüfung (d.h. Titel und Bearbeitungszeitraum können individuell festgelegt werden) wird die Information angezeigt, dass unter dem Menüpunkt "Persönlicher Titel" die entsprechenden Eingaben gemacht werden können. (Vgl. Screenshot). Der Text dieses Hinweises wird durch das Label des Custvalues mit dem Key **PersoenlicherTitelHinweis** festgelegt. Der Hinweis wird nur dann angezeigt, wenn der Menüpunkt Persönliche Titel angezeigt wird. Soll dieser Menüpunkt nicht erscheinen, muss in der Datei \webapps\FN2SSS\WEB-INF\web.xml der Wert **persoenlicher\_titel;** für den Parameter **NAV\_CONFIG** eingetragen werden.

# **Persönliche Titel**

# **Übersicht der Prüfungen**

 $\Sigma$  Falls der Menüeintrag "Persönlicher Titel" nicht angezeigt werden soll, muss in der Datei \webapps\FN2SSS\WEB-INF\web.xml der Wert **persoenlicher\_titel;** für den Parameter **NAV\_CONFIG** eingetragen werden. Das Label des Custvalues mit dem Key **PersoenlicheTitel** legt die Texte mit den Ziffern 1 und 2 fest. Der Text mit der Ziffer 3 wird durch das Label des Custvalues **PersoenlicheTitelInfo** bestimmt.

Um die Daten für eine Prüfung einzutragen oder zu betrachten, öffnet man in der Übersicht die Prüfungmit einem Klick auf deren Namen. (Ziffer 4)  $\times$  Falls keine angemeldete Prüfung vorhanden ist, die personalisierbar ist, wird ein entsprechender Text angezeigt. (Vgl. Screenshot) Dieser Text wird durch das Label des Custvalues mit dem Key **PersoenlicheTitelkeineAnmeldungInfo** festgelegt.

## **Eintragen von Daten**

In der Eingabemaske können der Titel, optional ein Titel in der Zweitsprache und der Beginn der Bearbeitungszeit festgelegt werden. Weiterhin werden die bzw. der Prüfer/Gutachter, die bereits bei der Anmeldung der Prüfung ausgewählt wurden, angezeigt.

Da die Titeleingabe auch Sonderzeichen erlaubt, wird ein PDF bereitgestellt, dass die NCR Codes der verfügbaren Sonderzeichen auflistet. (Vgl. Ziffer 1) Der Pfad dieser Datei wird in der Datei context.xml durch den Parameter **DOCFILEPATH** festgelegt, der in der context.xml der lokalen Installtion ergänzt und ggf. angepasst werden muss. Der in der context\_Erstinstallation.xml voreingestellte Pfad ist **../ webapps/FN2Hochschule/docs/**. Die Beschriftung des Links wird durch den Custvalue mit dem Key **SonderzeichenHilfeLabel** definiert, der Tooltip durch die Spalte Tooltip.

Der Text mit der Ziffer 2 wird durch das Label des Custvalues mit dem Key **LabelPrfTitel** eingestellt. Da dieser Wert auch anderen Stellen in FN2 verwendet wird, sind Änderungen an dieser Stelle nur

bedingt möglich.

Ob die Eingabe des Titels in einer Zweitsprache möglich ist (Ziffer 3), wird durch den Wert Visible des Custvalues **PersTitelZweitsprache** eingestellt. Der Text der Option wird durch das Label des Custvalues **LabelZweitsprache** definiert.

Der Text bei Ziffer 4 kann mit Hilfe des Custvalues **LabelBearbeitungsfrist** (Spalte Label) geändert werden.

Die Anzeige von Ziffer 5 ist davon abhängig, ob es sich bei der Prüfung um eine Abschlussarbeit handelt. Dies wird im PO auf Ebene der Teilprüfung durch die Einstellung Die Teilprüfung wird in die Verwaltung der Abschlussarbeiten aufgenommen festgelegt. Ist dies der Fall, wird der Text durch die Labels der Custvalues **ErstgutachterLabel** und **ZweitgutachterLabel** (bei zwei Prüfern) bzw. **GutachterLabel** (bei einem Prüfer) festgelegt. Handelt es sich hingegen nicht um eine Abschlussarbeit, sind die Custvalues **HauptprueferLabel** und **NebenprueferLabel** (bei zwei Prüfern) bzw. **PrueferLabel** (bei einem Prüfer) relevant. Die letzten drei Custvalues werden auch anderen Stellen in FN2 verwendet, weshalb Änderungen hier nur bedingt möglich sind.

## **Status der Prüfung**

#### **Noch keine Daten vorhanden**

Wenn bisher keine Daten eingetragen sind (Datenbank: prfstd.titel sperre = null), wird die oben beschriebene Eingabemaske angezeigt.

### **Warten auf Bestätigung**

Nach Eingabe der Daten müssen diese bestätigt werden. (Datenbank: prfstd.titel sperre = 1). Die entsprechende Statusmeldung wird durch das Label des Custvalues **PersTitelRueckmeldungWarten** festgelegt.

### **Änderungen gewünscht**

Falls die Daten nochmals überprüft und geändert werden müssen (Datenbank: prfstd.titel\_sperre =0), wird eine Meldung in Rot angezeigt, die durch das Label des Custvalues **PersTitelRueckmeldungAendern** definiert ist.

#### **Bestätigt**

Nach Bestätigung (Datenbank: prfstd.titel\_sperre = 2) wird ein Hinweistext in Grün angezeigt. Dieser wird eingestellt durch den Custvalue **PersTitelRueckmeldungOK**.

From: <https://wiki.ihb-eg.de/> - **FlexWiki**

Permanent link: **[https://wiki.ihb-eg.de/doku.php/fn2sss/pers\\_titel?rev=1502193531](https://wiki.ihb-eg.de/doku.php/fn2sss/pers_titel?rev=1502193531)**

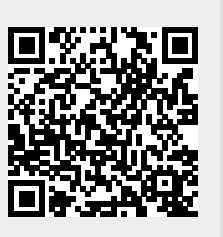

Last update: **2017/08/08 13:58**